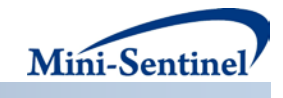

# **MINI-SENTINEL PROSPECTIVE ROUTINE OBSERVATIONAL MONITORING PROGRAM TOOL:**

# **CREATION OF THE ANALYTIC DATASET AND CONDUCTING ANALYSIS FOR THE GROUP SEQUENTIAL INVERSE PROBABILITY OF TREATMENT WEIGHTED (GS IPTW) REGRESSION TOOL**

# **Technical Users' Guide version: 1.0**

 $\mathsf{Prepared\ by:}\ \mathsf{Andrea\ Cook},\ \mathsf{PhD,^1}\ \mathsf{Robert\ Wellman},\ \mathsf{MS,^1}$ Jennifer Nelson, PhD<sup>1</sup>

**Author Affiliations:** 1. Group Health Research Institute, Seattle, WA

**July 23, 2014** 

Mini-Sentinel is a pilot project sponsored by th[e U.S. Food and Drug Administration \(FDA\)](http://www.fda.gov/) to inform and facilitate development of a fully operational active surveillance system, the Sentinel System, for monitoring the safety of FDA-regulated medical products. Mini-Sentinel is one piece of the [Sentinel](http://www.fda.gov/Safety/FDAsSentinelInitiative/default.htm)  [Initiative,](http://www.fda.gov/Safety/FDAsSentinelInitiative/default.htm) a multi-faceted effort by the FDA to develop a national electronic system that will complement existing methods of safety surveillance. Mini-Sentinel Collaborators include Data and Academic Partners that provide access to health care data and ongoing scientific, technical, methodological, and organizational expertise. The Mini-Sentinel Coordinating Center is funded by the FDA through the Department of Health and Human Services (HHS) Contract number HHSF22320091000

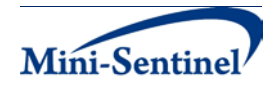

## **Table of Contents**

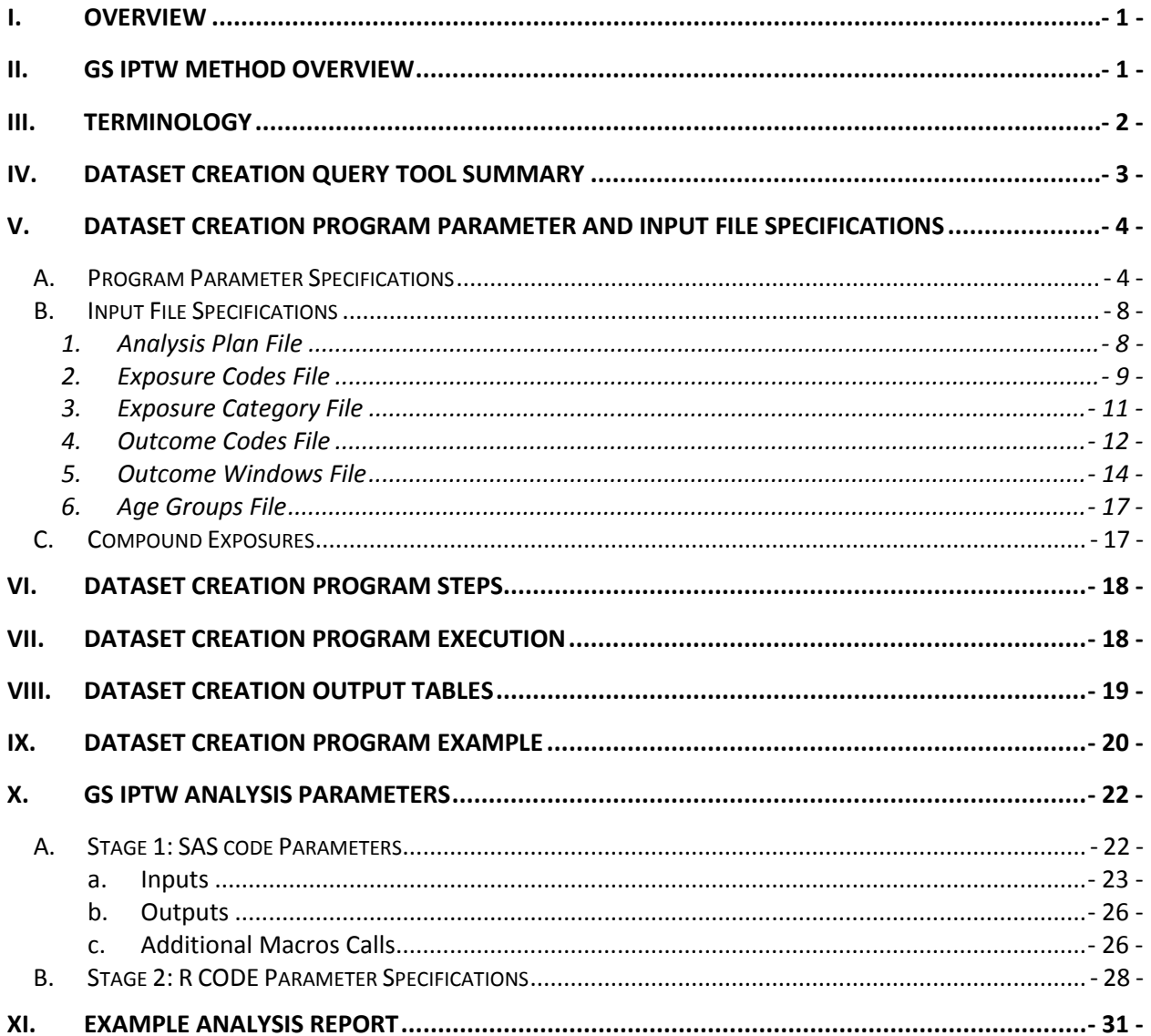

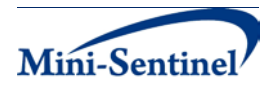

# **I. OVERVIEW**

The main purpose of this tool is to identify and extract a cohort of interest and use inverse probability of treatment weighted (IPTW) regression analysis to estimate the association between a medical product exposure and health outcome of interest that is adjusted for pre-specified confounders. This analysis can also be conducted repeatedly over time using group sequential methods. Specifically, a group sequential IPTW regression (GS IPTW) is implemented. The analytic dataset creation program is written in SAS and can be customized using various parameter settings that define exposures, outcomes, date ranges, age ranges, and other implementation details. Sections III through VIII describe the key program specifications and main assumptions underlying each of the query parameters for GS IPTW Dataset Creation Program version 1.0. Program specification requirements, formats, and default values of all parameters are defined. The second part of the documentation details the analysis parameters and discusses an example report from applying the GS IPTW method.

# **II. GS IPTW METHOD OVERVIEW**

Group Sequential regression using IPTW (GS IPTW) is a flexible approach for new user cohorts with short term exposures. The method is designed to perform site-stratified, inverse probability of treatment weighted (IPTW) estimation and group sequential testing in a distributed data setting where the quantity of interest is the overall adjusted risk difference (RD). Adjustment for confounding is achieved through the use of site-specific propensity score models that use pre-specified confounders to predict the probability of exposure to either the exposure of interest (EOI) or the comparator. An adjusted RD is then estimated where balance in baseline confounder distributions between exposure groups is achieved through the weighting of each observation (or strata) by the inverse of the predicted probability of exposure received. The variance of the risk difference is also calculated and corrected to account for variability in the estimation of the IPT weights. The site-specific adjusted RD and variance estimates are sent to a central location where they are combined to provide a single overall adjusted risk difference estimate and variance. Given the overall risk difference estimate and variance a standardized test statistic is calculated (RD/sqrt(var(RD))) and used to inform signaling for elevated risk or continuation of monitoring. The advantage of this approach is that it strongly controls for site confounding and has been shown to be as efficient as a non-stratified estimate when no site-level confounding exists. Additionally, only one event is required to be able to estimate a risk difference, making it well suited to a rare event scenario.

To incorporate group sequential monitoring, GS IPTW uses a non-parametric permutation approach that is particularly suited for rare outcomes (i.e., does not rely on large sample theoretical assumptions). Specifically, it flexibly simulates data under the null hypothesis of no difference between exposure groups (e.g.,  $H_0$ : RD=0). It uses the unifying boundary approach and defines the boundary based on the permuted data, incorporating the probability of stopping at earlier analysis times and type I error inflation due to repeated testing. The user can select a pre-specified number of analysis times, timing of

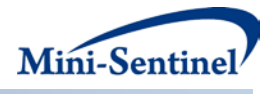

analyses (based on observed, or expected sample size, at each analysis time), and a total expected maximum sample size by the end of the assessment based on scientific, practical, and statistical preferences. Boundary shape is also user-specified and so can flexibly handle a number of scenarios. For example, a flatter boundary (e.g., a boundary with a constant signaling threshold over time) will, on average, signal earlier for lower elevated risk than a boundary that is more conservative; that is, it requires a stronger effect to signal at earlier analysis times. However, given the same sample size, a flatter boundary will have less power to signal later on during the surveillance period compared with boundaries that employ early conservatism by having a higher signaling threshold at earlier tests. The boundary values for GS IPTW are based on the standardized test statistic (as opposed to an errorspending or alpha-spending scale). Therefore, signal decision rules can be planned directly on the standardized scale of the risk quantity of interest rather than the alpha scale, and thus readily facilitate straightforward sequential design decision-making. In all, the following sequential analysis parameters must be specified: shape of the boundary (Pocock, O'Brien Flemming), planned testing frequency (e.g., 12 looks with the first look after 10,000 observations and then evenly spaced looks after that point or 12 looks with the first look after 1 year and quarterly looks after that), and total maximum sample size at end of surveillance. Once specified, the signaling boundary at each analysis time point can be computed based both on these input parameters as well as the permuted score test statistic under the null.

### **III. TERMINOLOGY**

In the interest of simplicity, the term "scenario" is used throughout this document to refer to a set of parameters and criteria used to define an execution of the dataset creation query. The "requester" refers to an individual (or group of individuals) who initiates the query request and defines the scenarios. The term "analyst refers to an individual who creates Input Files for the request and distributes the query to the Data Partners.

The terms "exposure", "exposure of interest", and "comparison exposure" are used to represent exposure to a medical product or procedure as defined by the query requester. The exposure of interest will generally be a product/procedure newly on the market (the product/procedure under surveillance) and the comparison exposure a product with a known safety profile (that serves to establish baseline risk). An exposure can be defined using any set of pharmacy and/or procedure codes found in the Mini-Sentinel Common Data Model (MSCDM). For example, exposure to a drug product dispensed in the outpatient setting can be defined as observation of one or more National Drug Codes (NDCs) in the pharmacy dispensing file, whereas exposure to a vaccine can be defined based on observation of specific procedure codes in the procedure file.

The terms "outcome", "event", and "event of interest" are used to represent the occurrence of a diagnosis as defined by the query analyst. An event can therefore be defined using any set of diagnosis and/or procedure codes found in the MSCDM.

The term "claim" is used to represent an outpatient pharmacy dispensing or medical encounter/record with any of the codes for the exposure(s), event(s) or condition(s) of interest.

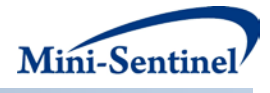

The term "member" is used to represent an individual with relevant criteria for enrollment, exposure(s), event(s) and condition(s) (as specified by the query parameters). A member can be further defined as a "user" if evidence of use of exposure(s) of interest is observed. Whenever a user is identified, the service date on the claim of the exposure of interest observed during the relevant period of interest is labeled the "index date".

The term "risk window" is used to represent the range of days, as measured from the index date of a particular member, in which outcomes or events of interest are required to occur in order to be included in the analysis. Similarly, the term "exclusion window" is used to represent the range of days, as measured from the index date of a particular member, in which occurrence of outcomes or events of interest disqualify the member from inclusion in analysis.

The term "study start" refers to the calendar day on which safety surveillance begins. Exposure data starting on this day are potentially eligible for inclusion in the analytic data set.

The term "look" refers to a single analysis within a sequential analysis framework. A look corresponds to a point in time at which data will be pulled from the MSCDM and analyzed for evidence of a safety signal. For a planned sequential analysis, the number and timing of looks will be planned in advance. The current analysis day is the last day for which exposure data is potentially eligible for inclusion in the analytic data set. It is expected that the current analysis day corresponds to a particular planned look and that data through the latest possible outcome risk window is complete.

# **IV. DATASET CREATION QUERY TOOL SUMMARY**

Dataset creation query fool is used to create an analytic data set compatible with the specifications required by the GS IPTW regression analysis. The analytic data set created by tool contains grouped data among a cohort of members treated with exposure(s) of interest or a comparator exposure during a period defined by a start date and an analysis day (*i.e.*, the query period where study day 1 corresponds to the start date). Data are aggregated by exposure status and confounder strata, whereby each row of the data set includes information about the frequency of select event(s) and the number of members (or person-time at risk) in each exposure-confounder stratum.

One run of tool generates one aggregated analytic data set (SAS table) and an optional individual level analytic data set. For more details on output tables, please see [Section VIII](#page-20-0) Each run of tool performs a complete refresh of the data from the study start to the current analysis time.

The tool requires the specification of several parameters to define a scenario. These include program parameters to specify a request identifier, scenario label, query period, and age range(s). The names of six input files (built as SAS datasets) containing several parameters must also be specified.

The first input file is the [Analysis Plan](#page-9-0) File which defines the timing of the sequential analyses. The second input file is th[e Exposure Codes](#page-10-0) File which defines categories of exposures. The third file is the [Exposure Categories File](#page-12-0) which identifies and codes the exposures of interest. The fourth file is the

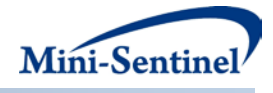

[Outcome Codes File](#page-13-0) which defines events of interest. The fifth file is the [Outcome Windows File](#page-15-0) which is used to define the risk and exclusion windows for events of interest. The sixth file is the [Age Groups File;](#page-17-0) it lists the age categories to be retained in the final analysis set.

All parameters and input file specifications are described in [Section IV.](#page-5-0)

The default behavior of AM3DP is that exposures of interest correspond directly to exposure categories. An optional SAS macro can be used to enable exposure of interest definitions that rely on multiple separate exposures. For more details on this option, please see **Section V.C.** 

# <span id="page-5-0"></span>**V. DATASET CREATION PROGRAM PARAMETER AND INPUT FILE SPECIFICATIONS**

### <span id="page-5-1"></span>**A. PROGRAM PARAMETER SPECIFICATIONS**

There are 12 main [program parameters](#page-5-1) that must be specified. These include a request identifier, scenario label, study start date and current analysis day for the query period, age stratifications, an indicator for production of individual level data set, and six input files (Analysis Plan, [Exposure Codes,](#page-10-0) Exposure Categories, Outcome Codes, Outcome Windows, and Age [Groups\)](#page-17-0). Three of these parameters are specified by the requester; nine parameters are specified by the request programmer, based on information provided by the requester.

[Table 1](#page-5-2) contains detailed specifications for each of these required parameters.

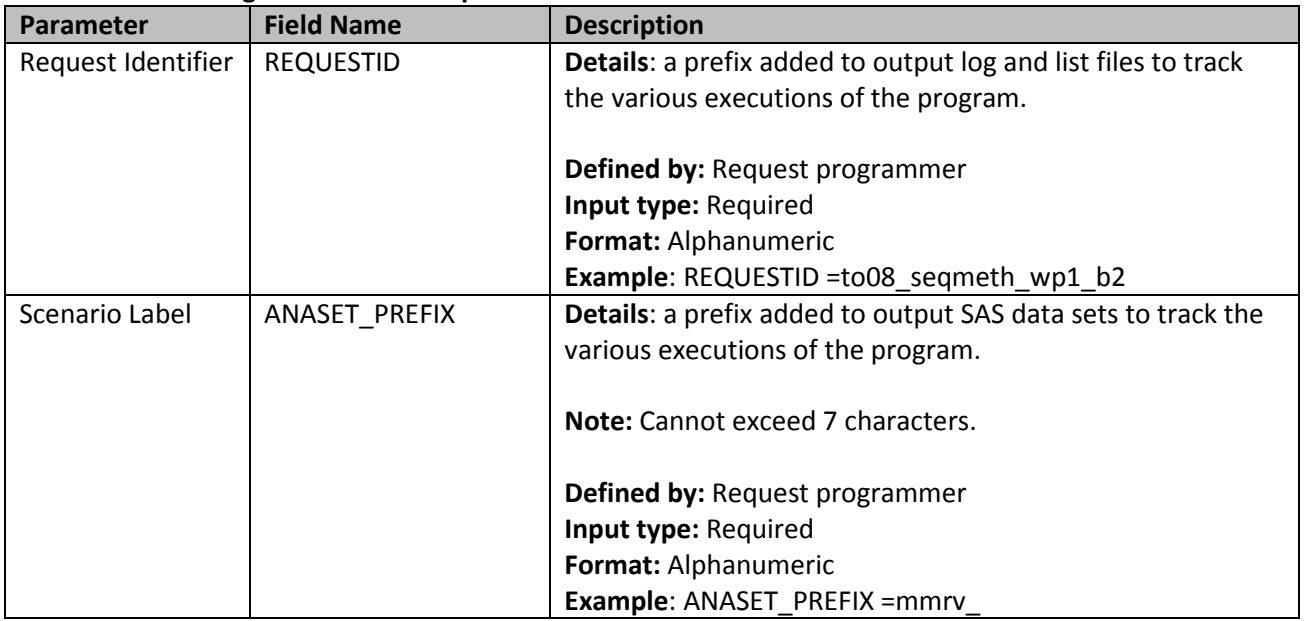

<span id="page-5-2"></span>**Table 1. Main Program Parameter Specification**

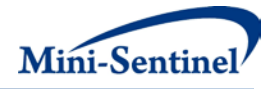

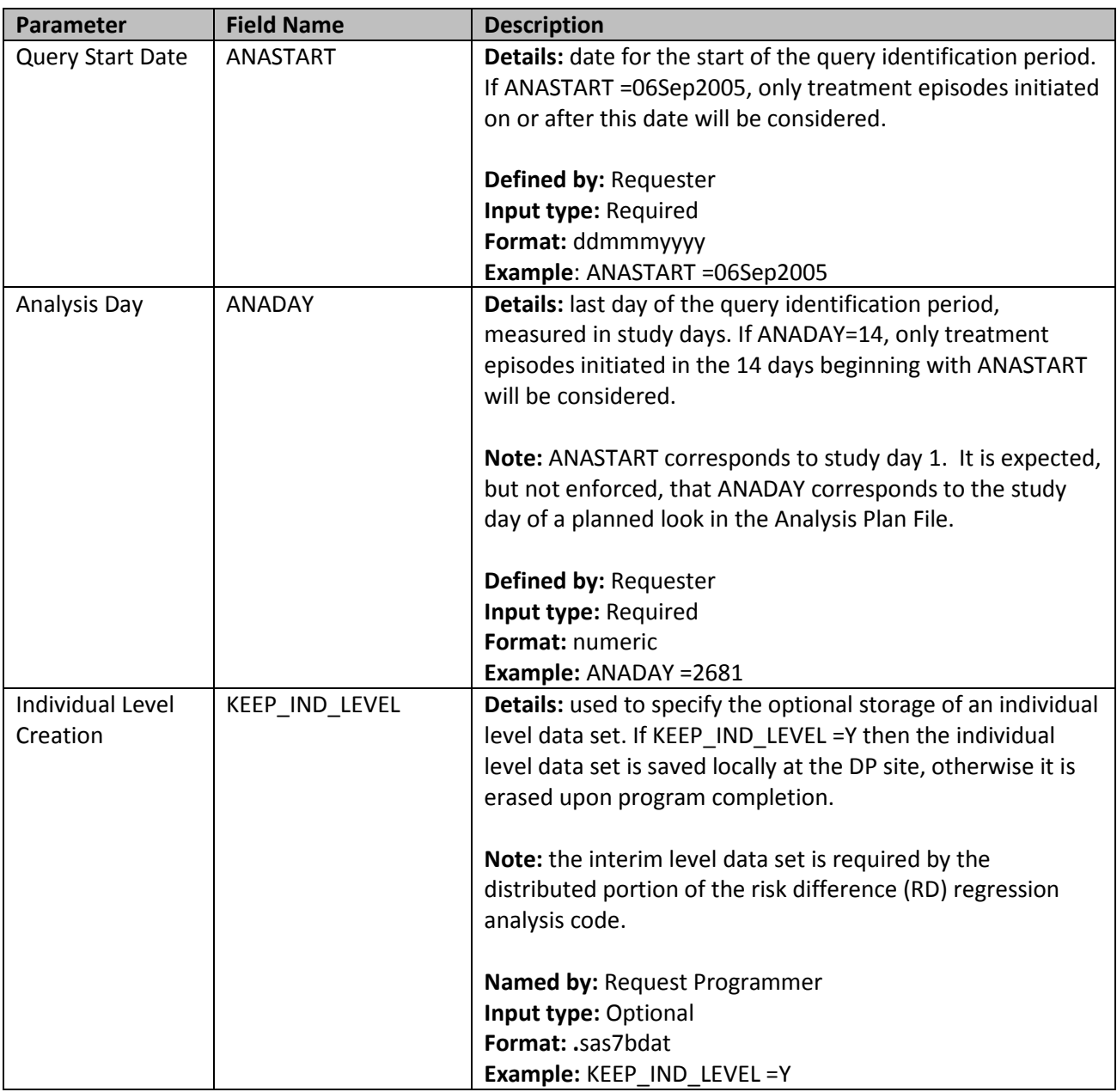

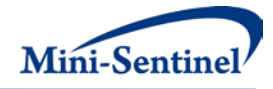

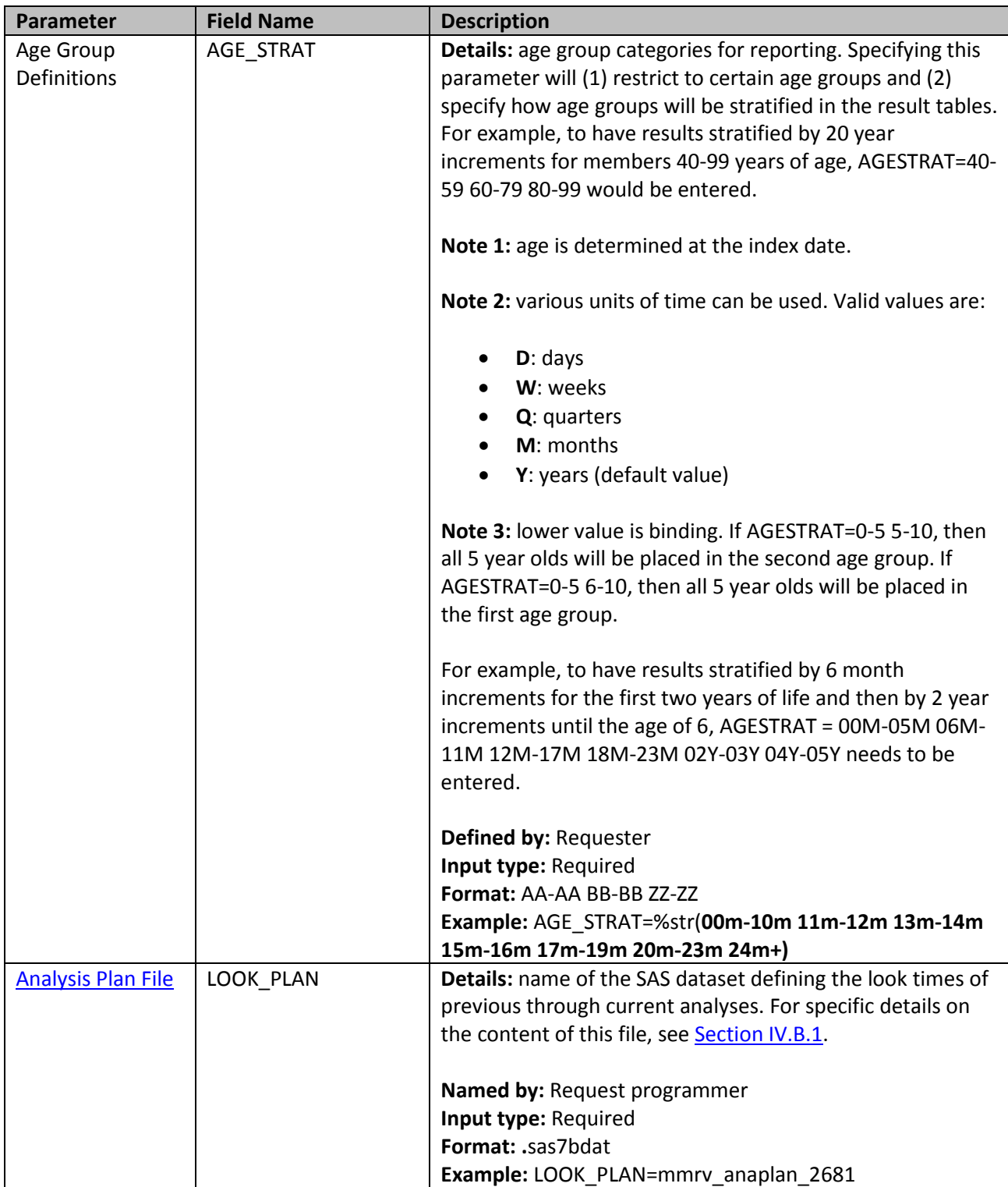

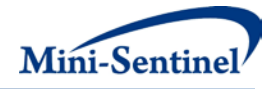

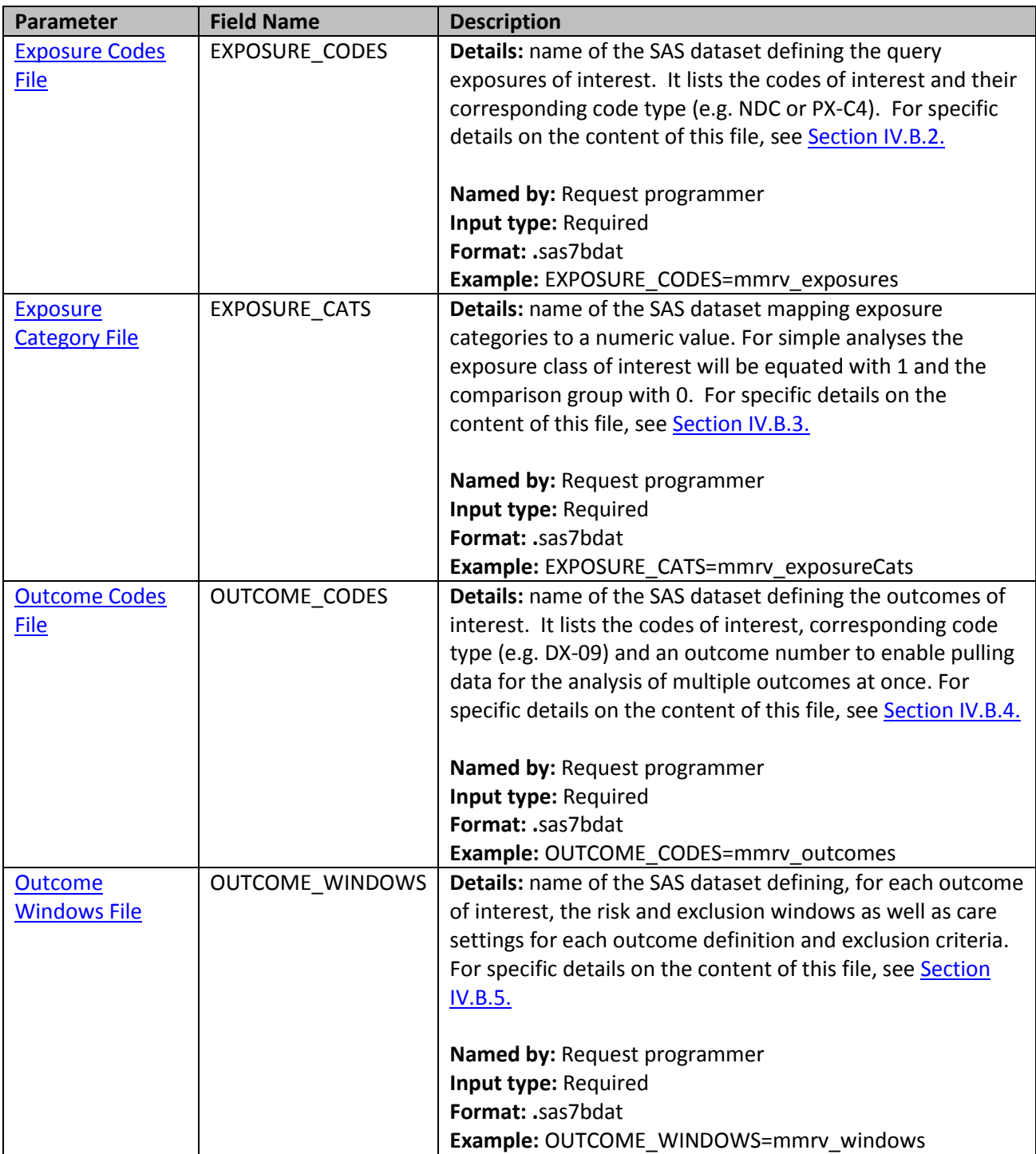

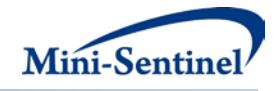

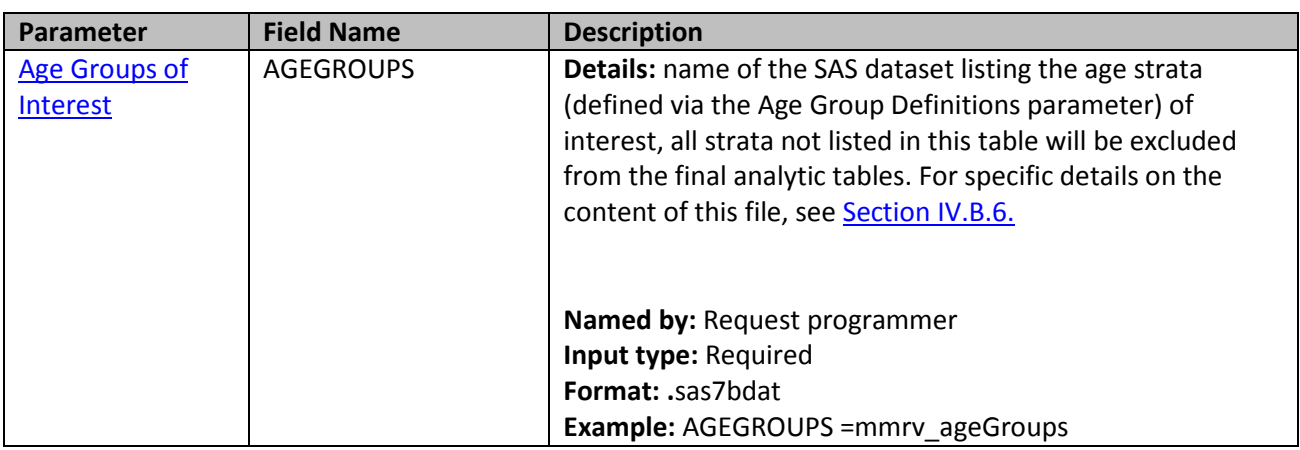

#### **B. INPUT FILE SPECIFICATIONS**

In addition to the 12 main program parameters, several required parameters must be specified in the Analysis Plan, Exposure Codes, Exposure Categories, Outcome Codes, Outcome Windows, and Age Groups files.

### <span id="page-9-0"></span>**1. Analysis Plan File**

The **[Analysis Plan File](#page-9-0)** is required. The analysis plan is required at the time of querying the MS-CDM because analysis times define a level of stratification that data aggregation must reflect for flexibility to conduct analyses we would specify the stratification to be either at weekly or monthly intervals. We will have a separate look plan file to conduct the formal analyses specified in the analysis program for GS GEE. There are two required parameters that must be specified; both must be specified by the analyst.

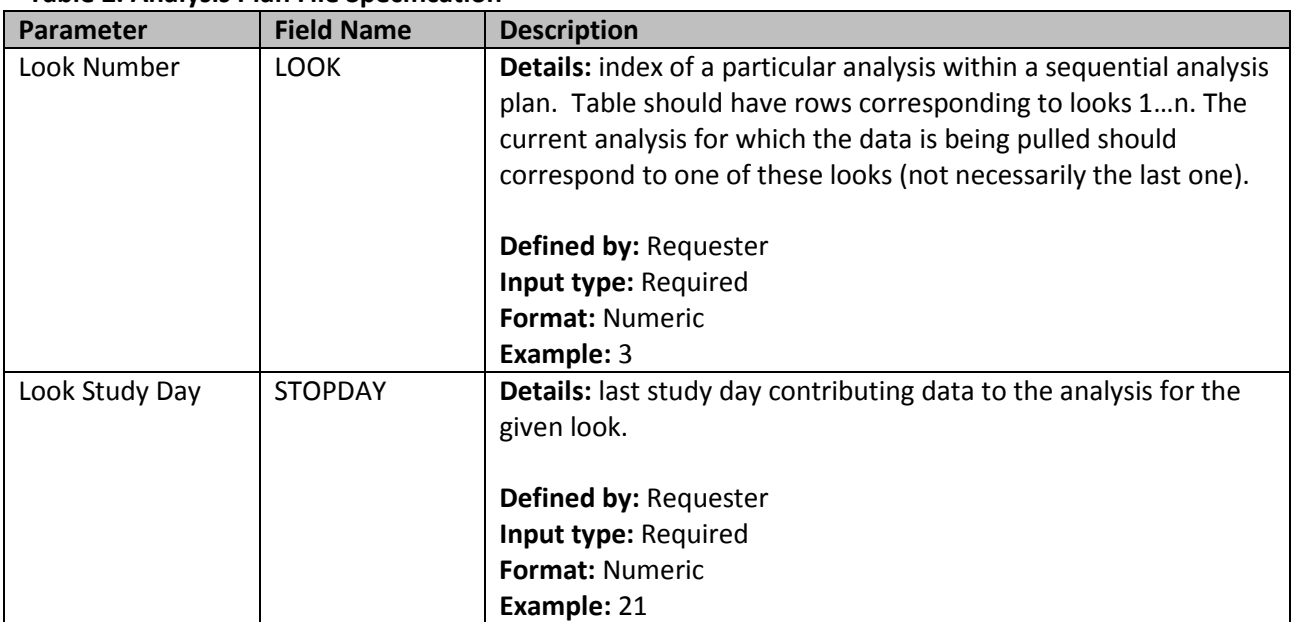

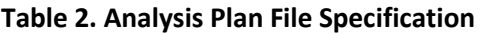

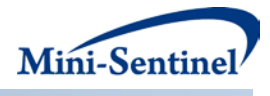

### <span id="page-10-0"></span>**2. Exposure Codes File**

The **Exposure Codes File is required.** It contains the comprehensive set of codes used to define the exposure classes which are used to define exposures of interest. National Drug Codes (NDCs), ICD-9-CM procedure codes, or Healthcare Common Procedure Coding System (HCPCS) codes can be used to define exposure(s) of interest. Exposure(s) can be defined using any mix of allowed code types.

The structure of the **[Exposure Codes File](#page-10-0)** must reflect how codes should be queried to define a unique exposure. The GROUP field is used to group all codes pertaining to a given exposure of interest. For example, a group for "Exposure1" could be defined by all NDCs for any oral forms of anti-diabetic medications, a group for "Exposure2" by a mix of NDC and HCPCS codes for certain insulin products, and another group for "Exposure3" by only those NDCs for a recently approved oral form of anti-diabetic medication.

There are four required parameters that must be specified; all four must be specified by the requester.

[Table 3](#page-10-1) below describes specifications for the **Exposure Codes File**.

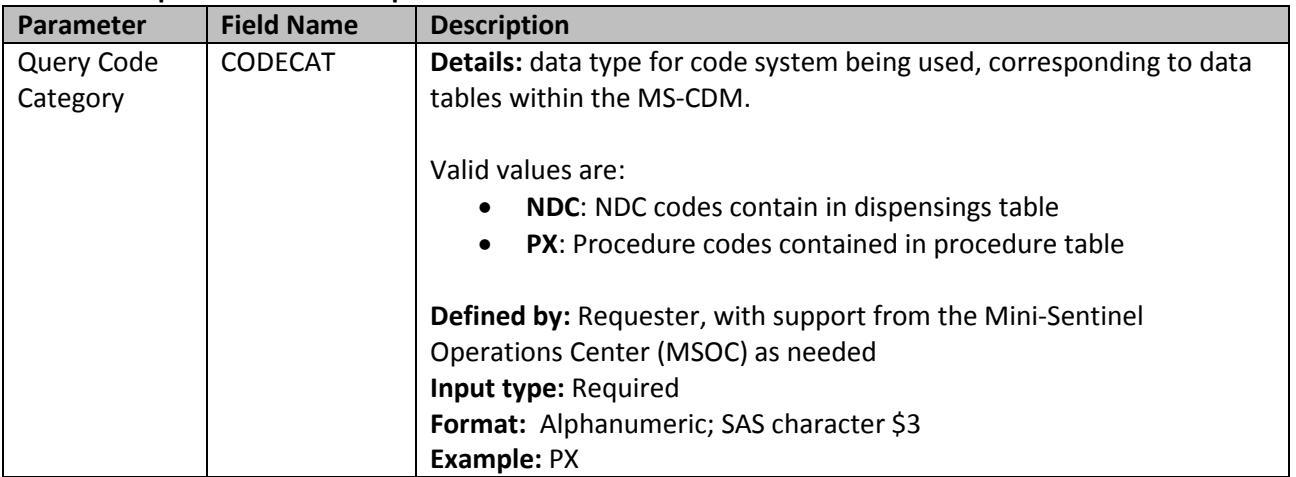

#### <span id="page-10-1"></span>**Table 3. Exposure Codes File Specification**

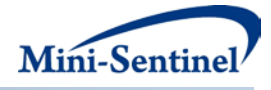

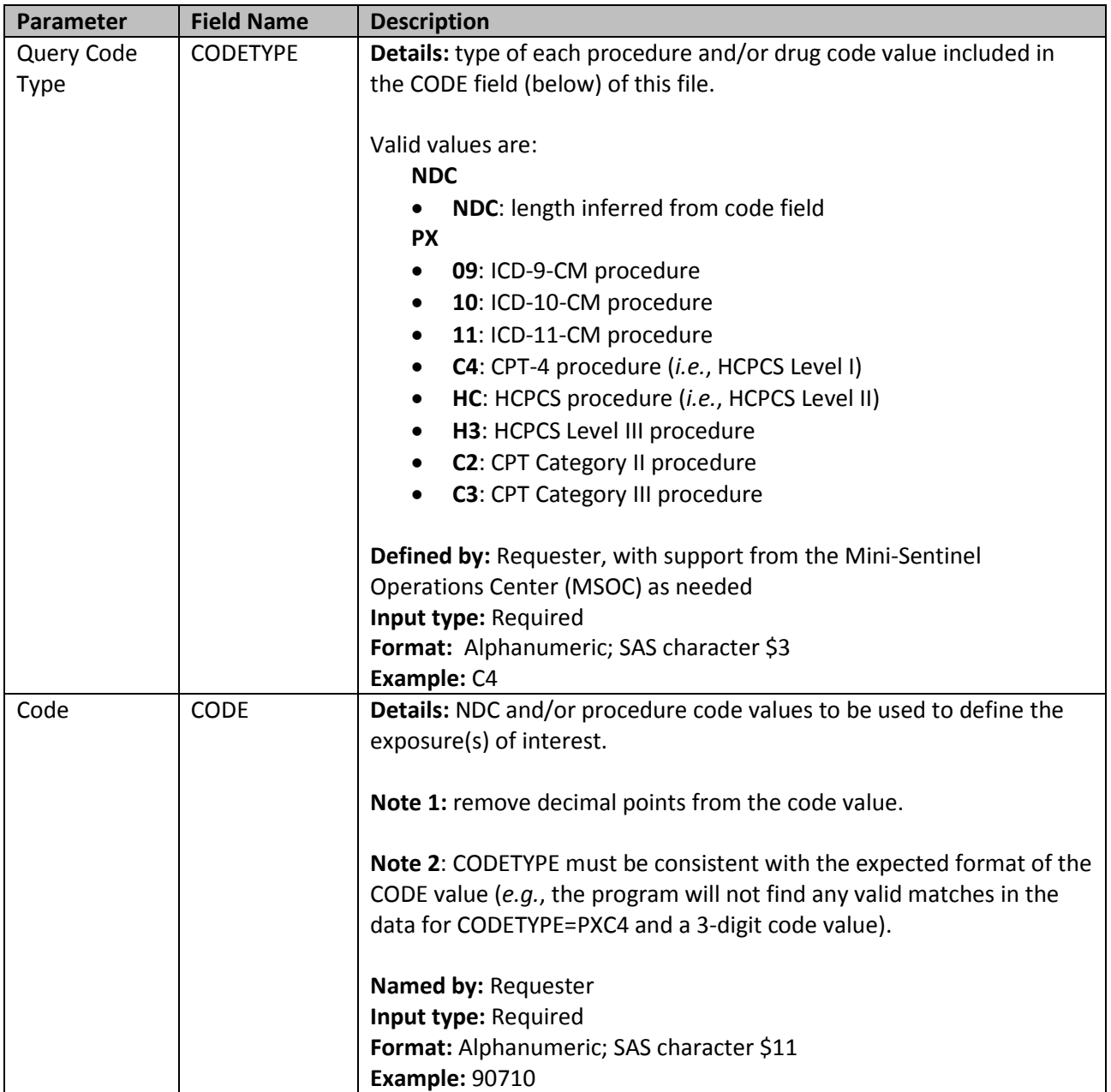

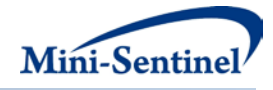

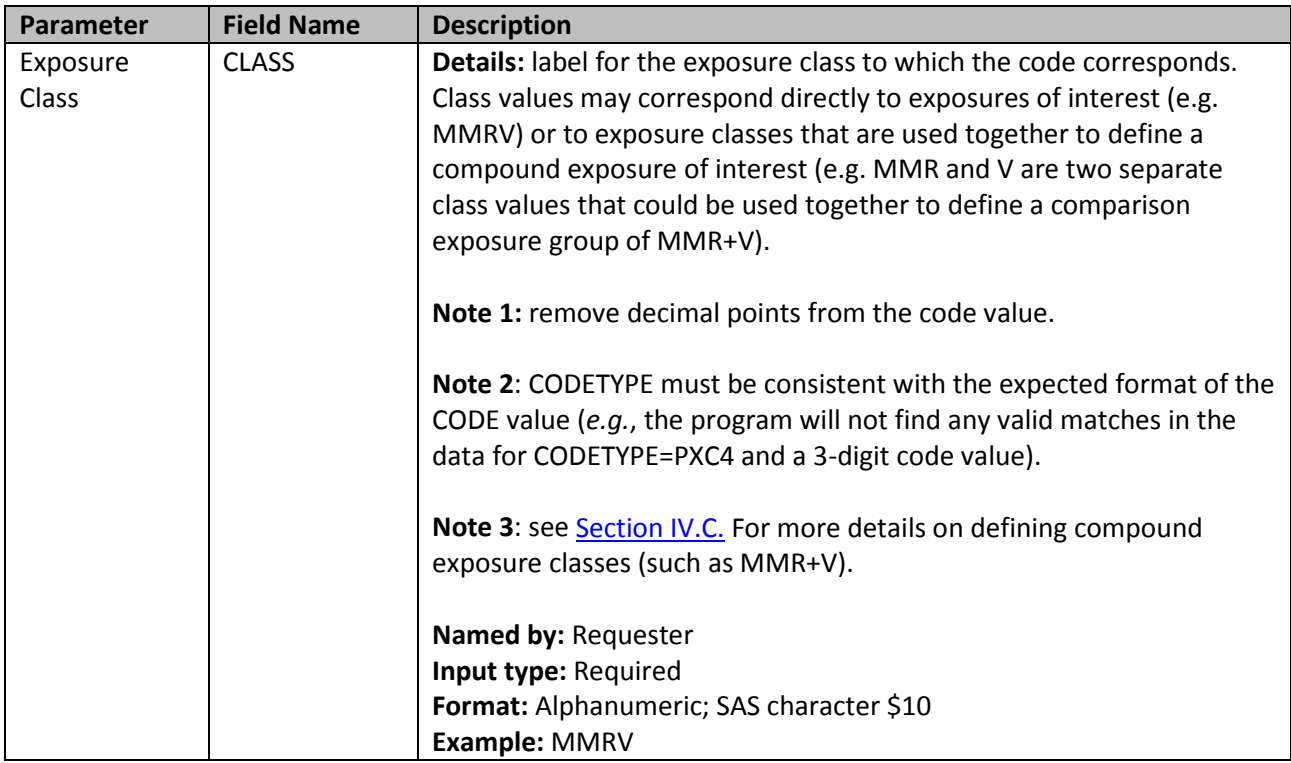

#### <span id="page-12-0"></span>**3. Exposure Category File**

The [Exposure Category](#page-12-0) File is required. It contains the comprehensive list of exposures of interest and comparison exposures and assigns each a numeric code for the purpose of analysis. In most simple analyses, the exposure of interest should be assigned as 1 and the comparison exposure as 0. This assignment can then be used directly by the analysis programs without further modification.

The freedom to assign any codes is to facilitate pulling data for multiple analyses at once. For example, using a sensitivity analyses with alternative exposure definitions. At this time, analysis code requires a binary exposure variable and data pulls with multiple exposure codes will need to be further processed prior to running the analysis.

There are two required parameters that must be specified; both must be specified by the requester.

<span id="page-12-1"></span>[Table 4](#page-12-1) describes the specification for the [Exposure Category](#page-12-0) File.

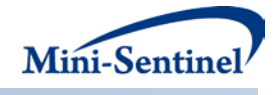

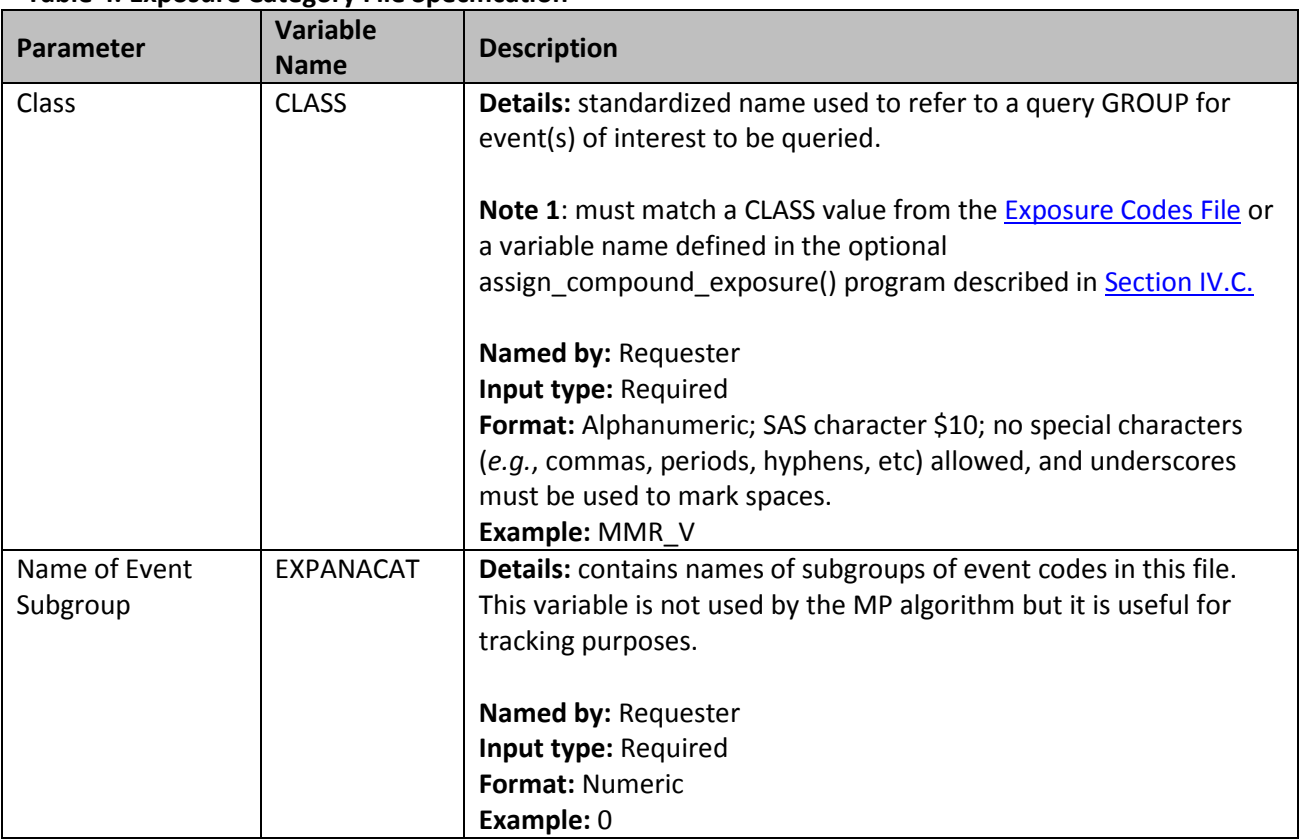

### **Table 4. Exposure Category File Specification**

#### <span id="page-13-0"></span>**4. Outcome Codes File**

The **Outcome Codes File** is required. It contains the comprehensive set of codes used to refine the definition of the event(s) of interest. Event(s) of interest can be defined using any mix of ICD-9-CM diagnosis codes.

There are five required parameters that must be specified; four must be specified by the requester.

<span id="page-13-1"></span>[Table 5](#page-13-1) contains detailed specifications for the [Outcomes](#page-13-0) File.

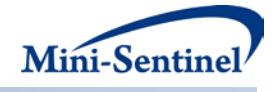

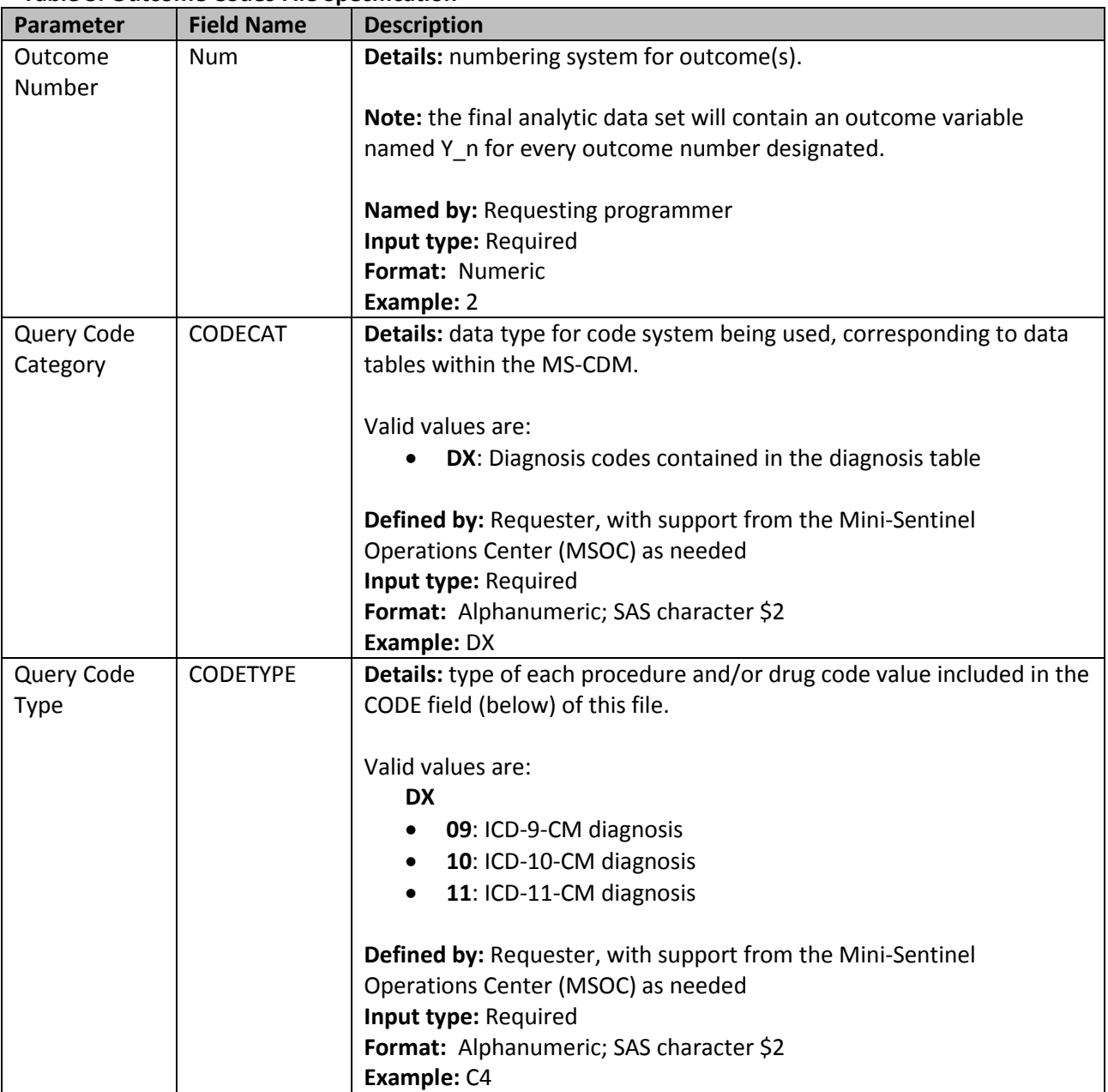

### **Table 5. Outcome Codes File Specification**

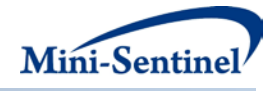

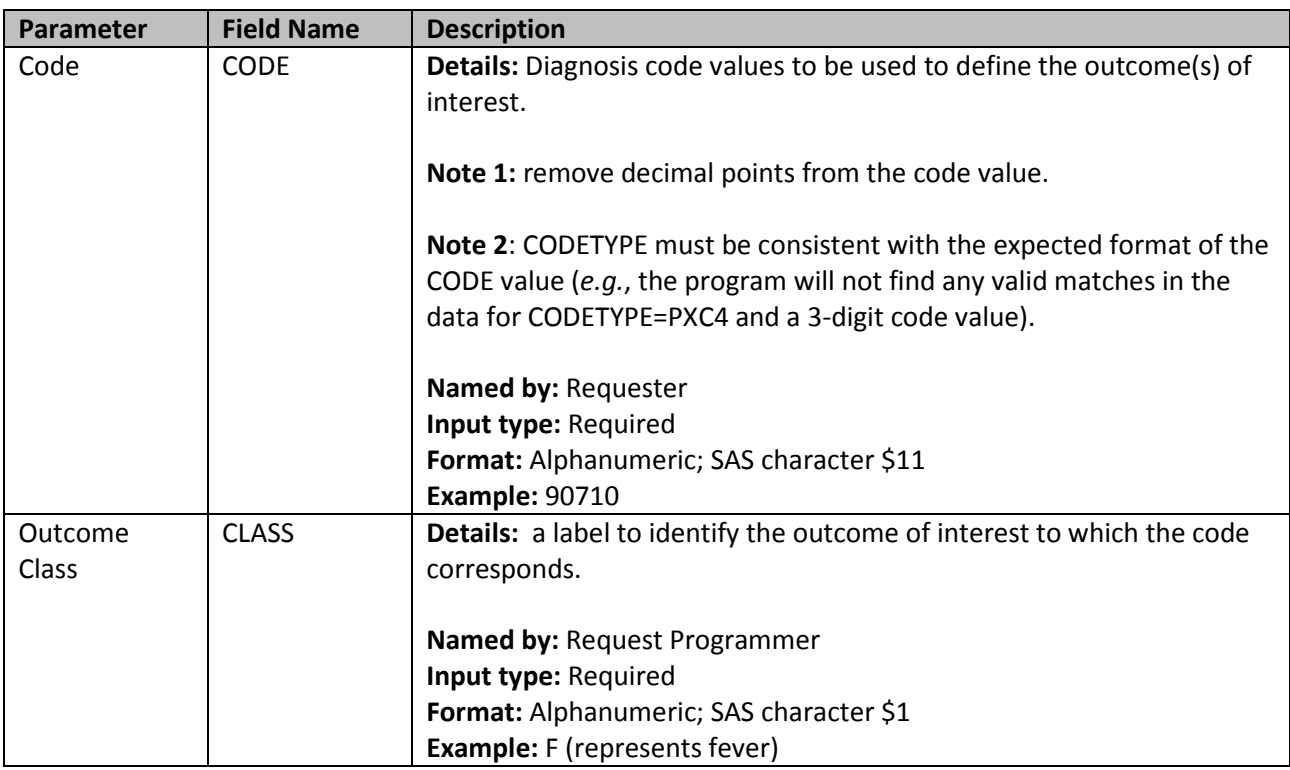

#### <span id="page-15-0"></span>**5. Outcome Windows File**

The [Outcome Windows File](#page-15-0) is required. It is used to specify the risk windows, as measured in days from the member's index date, for outcome events and exclusion events. Outcome events are the events of interest under surveillance. Exclusion events are the same outcome (e.g. fever), but occurring in a time period that disqualifies the exposure from being included in the analysis. For example, a child with a history of seizures prior to vaccination could be excluded from an analysis on the rate of seizures after vaccination through setting the exclusion window.

Additionally, the care setting of outcomes can be specified for events and exclusions separately. For example, the outcome of interest could be seizures occurring in an inpatient setting (settings: inpatient or emergency room) while history of seizures could be determined from any general care setting (settings: inpatient, emergency room, or ambulatory)

There are seven required parameters that must be specified; all of which must be specified by the requester.

<span id="page-15-1"></span>[Table 6](#page-15-1) contains detailed specifications for the [Outcome Windows File.](#page-15-0)

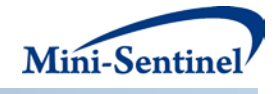

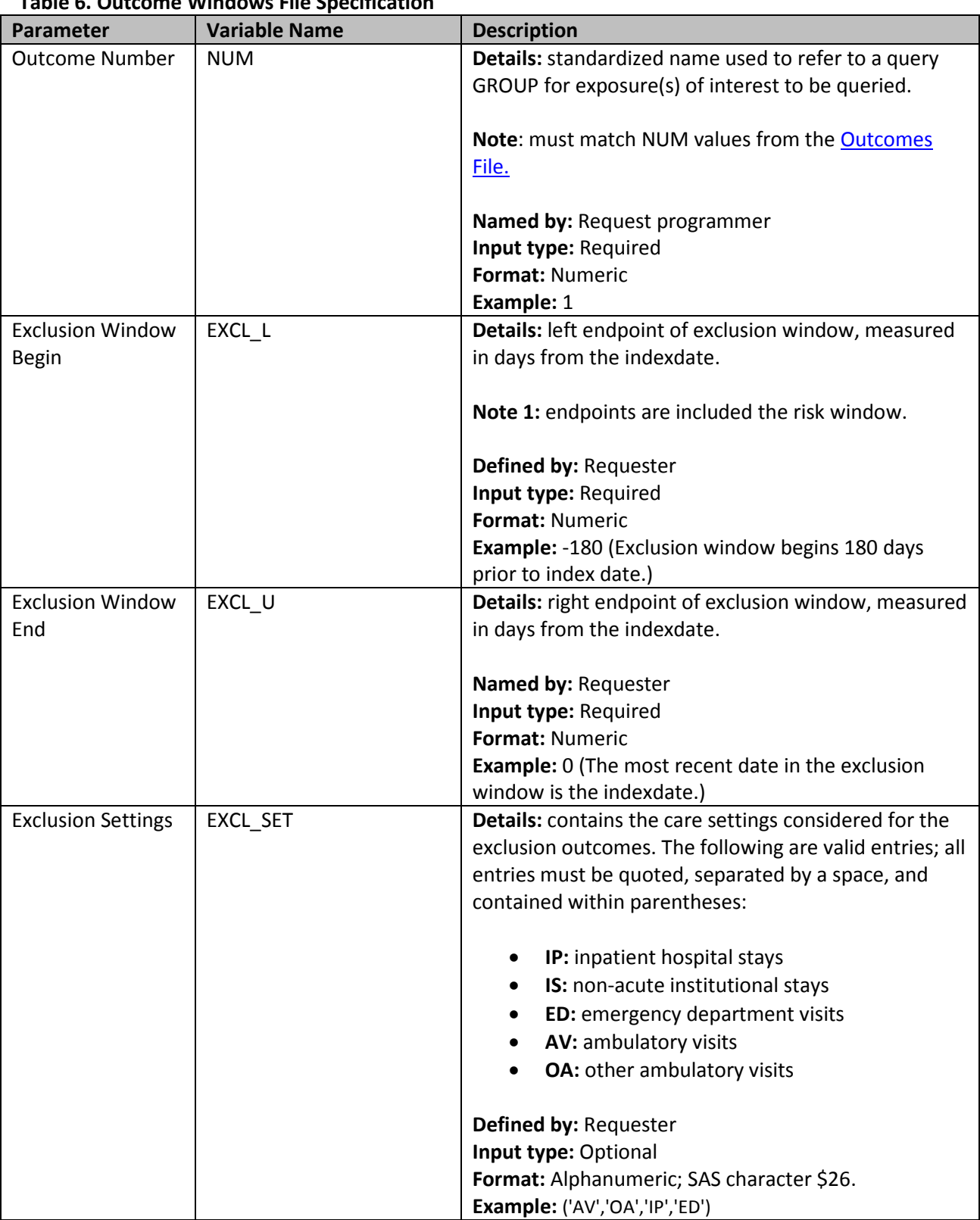

# **Table 6. Outcome Windows File Specification**

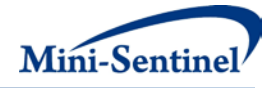

<span id="page-17-0"></span>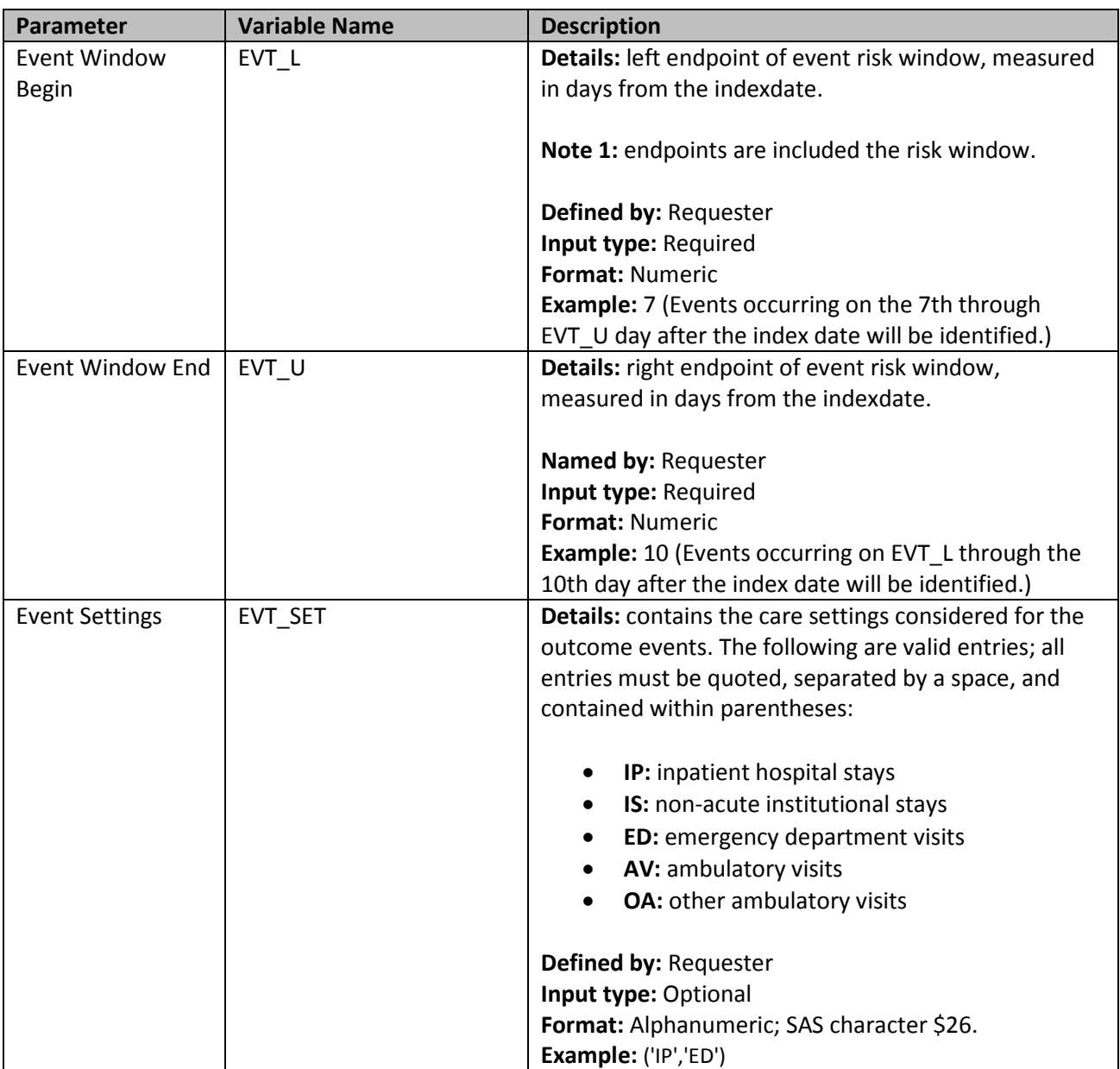

<span id="page-18-1"></span>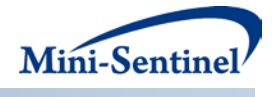

### **6. Age Groups File**

The [Age Groups File](#page-17-0) is required. This table lists all of the age categories, as determined by the main program Age Stratification parameter, to be kept in the final analytic table.

There is one required parameters that must be specified; it must be specified by the requester.

[Table 7](#page-18-1) contains detailed specifications for the [Age Group](#page-17-0) File.

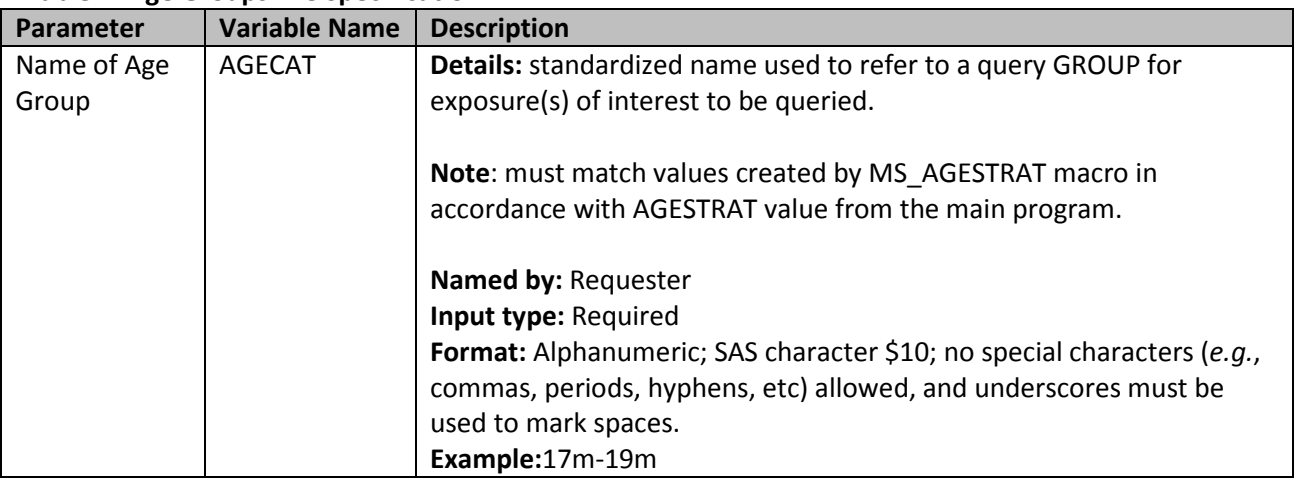

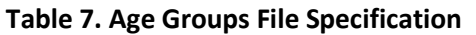

### <span id="page-18-0"></span>**C. COMPOUND EXPOSURES**

The exposure codes file is used to indicate the exposure status of each individual to a product class. In many cases a product class will directly correspond to an exposure of interest (e.g. receipt of MMRV vaccine). However, there are times when a combination of exposures will define a natural exposure group of interest (e.g. a natural comparison to receipt of MMRV vaccine is concurrent receipt of MMR and V vaccines). In this case we call the exposure a compound exposure.

To facilitate compound exposures a SAS macro entitled assign\_compound\_exposure is used within the program. The use of this macro is optional. In cases in which the requestor has indicated a compound exposure is of interest or needed for comparison, the requesting programmer can program a macro by this name and define compound exposures in terms of the individual exposure classes defined by the [exposure codes file.](#page-10-0) The requesting programmer should include the macro definition in SAS after the main program has been defined, so that the default macro of the same name is overloaded.

See [Section VIII](#page-21-0) for an example of the assign\_compound\_exposure macro.

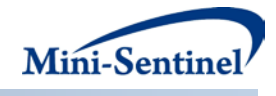

# **VI. DATASET CREATION PROGRAM STEPS**

The general program steps are:

- 1. Process the six input files
- 2. Exposures: Extract medical claims from the diagnosis and procedure files
- 3. Exposures: Extract drug claims from the outpatient pharmacy file
- 4. Exposures: Combine exposure records into one table and add subject demographics (age at index date and sex)
- 5. Cohort: limit exposure records to age of interest, roll-up to one record per exposure index-date, define compound exposures and code final exposures of interest
- 6. Outcomes: Extract medical claims from the diagnosis and procedure files
- 7. Outcomes: Flag exclusion and events for each exposure
- 8. Stage the records into the final analytic dataset format
- <span id="page-19-1"></span>9. Aggregate data by strata (age,sex, and outcome exclusion/event status)

## **VII. DATASET CREATION PROGRAM EXECUTION**

When implementing query programs within the MSDD, the Mini-Sentinel Operations Center (MSOC) uses a uniform folder structure across Data Partners to facilitate communications between MSOC and Data Partners and to streamline file management.

Each request distributed by MSOC is assigned a unique Request ID. Upon receipt of the request, Data Partners create a folder named after the Request ID and several subfolders to organize program inputs and outputs. One of the folders contains output to be sent to MSOC and another contains intermediate files that remain with the Data Partner, but could be used to facilitate follow-up queries if necessary. Appropriate retention policies apply.

<span id="page-19-0"></span>[Table 8](#page-19-0) defines the local environment variables that must be initialized by the user to execute the program (*i.e.*, defined by the Data Partner prior to execution of the program). Please note that these values cannot be left blank. Each Data Partner is required to enter user inputs at the beginning of the SAS Program sent with each request. These inputs are unique to each Data Partner.

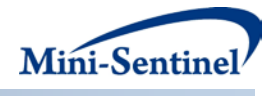

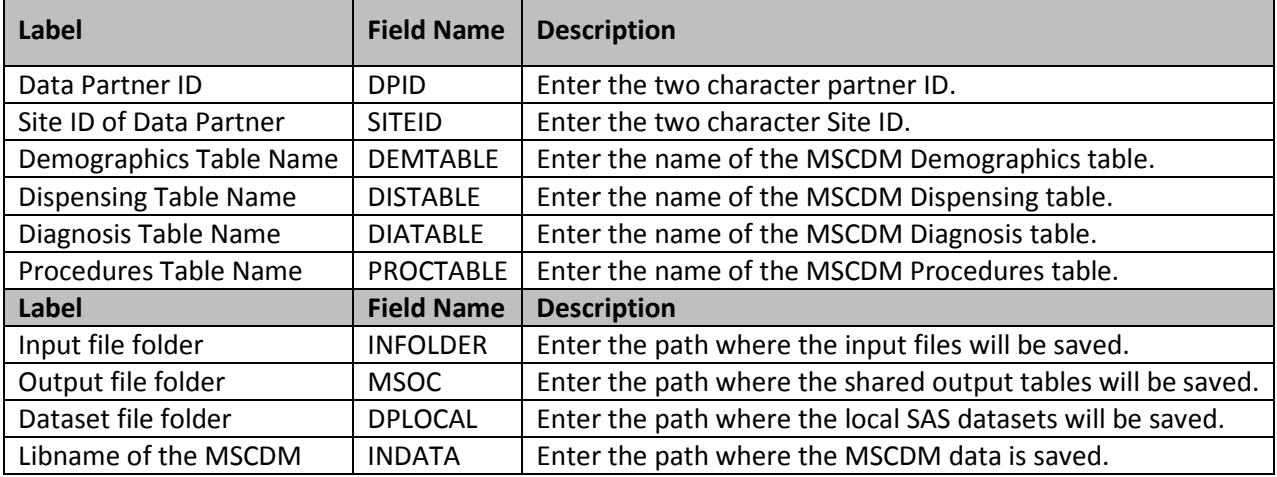

#### **Table 8. Environment Variable Definitions**

## <span id="page-20-0"></span>**VIII. DATASET CREATION OUTPUT TABLES**

One aggregate output table is always created by the modular program and output in .sas7bdat format to the output file folder. A second individual level output table is created optionally, if the [individual](#page-5-1)  [creation level](#page-5-1) argument is set to Y, and output in .sas7bdat format to the dataset file folder. Tables are named based o[n environment variables](#page-19-1) and [program arguments.](#page-5-1) In terms of SAS environment variables, the aggregate output table is named: &DPID.&SITEID.\_&ANASET\_PREFIX.\_m3anaset\_&ANADAY.\_ag and the optional individual level table is named similarly but without the \_ag suffix.

#### **Aggregate Output Table: per specification required of the Analysis Module 3 (Regression) Sequential Analysis Program (required for relative difference analyses):**

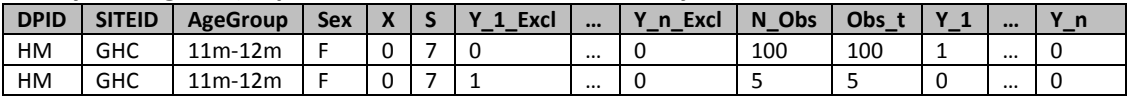

Interpretation of the aggregate output table: This table is the stratified aggregation of the individual level output table (across PatID-IndexDate pairs). N\_obs and obs\_t represent the total number of observations and exposure days within each strata. In this example the exposure is a vaccine (one time exposure) and thus each observation contributes one exposure day (N\_obs=obs\_t).

The stratification variables are: AgeGroup, Sex, X (Exposure Code), S, and Y\_1\_Excl ... Y\_n\_Excl (an exclusion flag for each event). The per strata summary variables are: N\_obs (number of observations), Obs t (total days exposed), and Y  $1 ... Y$  n (total number of events).

The first line of the above table indicates that among 11- 12 month old girls vaccinated with the comparison vaccines (X=0 indicates MMR+V) at HM-GHC, with no events during the exclusion window for any outcome of interest, and entering the analysis on the  $7<sup>th</sup>$  study day there was one outcome event of type 1 (Seizure) and no outcome events of any other type (Y\_2 … Y\_n) out of the 100 one-time exposures. The second line indicates that among a similar set of children (age-sex-exposure) there were

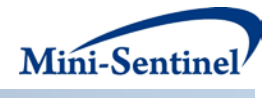

5 vaccinations for which the recipient had a history of seizure (Y\_Excl\_1=1) and no outcome events of any type  $(Y_1... Y_n = 0)$ .

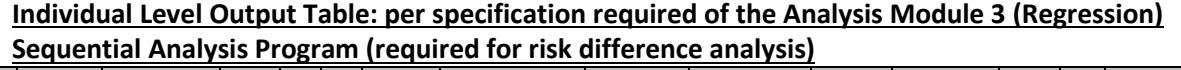

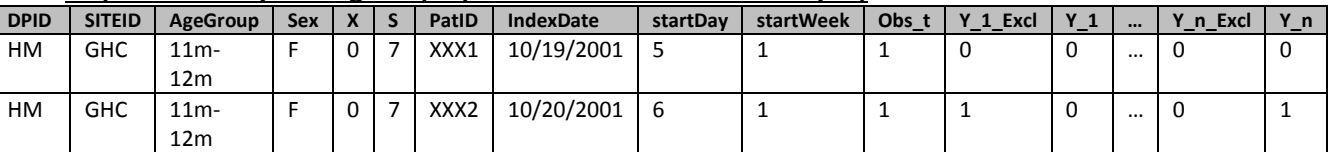

Interpretation of the individual level output table: This table contains one record per PatID-IndexDate pair identified for the cohort. The variable startDay is the indexDate translated to the day of study timescale (i.e. where the anaStart parameter corresponds to day 1). The startWeek variable has been added to facilitate uptake diagnostics at a scale likely to be more refined than typical analysis plans. For each of the outcome event types (numbered in the Outcome Code and Outcome Windows Files) there are two indicator variables, one if an outcome was observed in the exclusion window, relative to the indexDate, (Y\_Excl\_#) and one if an outcome was observed in the risk window, relative to the indexDate (Y\_#). Records with an exclusion flagged will not be included in the sequential analysis of the corresponding outcome. In this example the exposure is a vaccine (one time exposure) and thus obs\_t equals 1 for each observation.

For the purposes of aggregation, the start time (S) is reported as the last day within the analysis period the observation entered the data set. (For example, startdays 5 and 6 are recorded as 7 when the sequential analysis has been occurring weekly.) The values of the S variable correspond to study days of looks stated in the Analysis Plan File and are reported in the aggregated output table that will be returned to the MSOC.

### <span id="page-21-0"></span>**IX. DATASET CREATION PROGRAM EXAMPLE**

Tables 9-14 below show partially-populated examples of the Analysis Plan, Exposure Codes, Exposure Category, Outcome Codes, Outcome Windows, and Age Groups Files used to create the aggregate output table described in [Section VII:](#page-20-0)

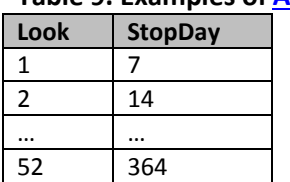

### **Table 9. Examples of [Analysis Plan](#page-9-0) File**

This example of an analysis plan corresponds to pulling the 52<sup>nd</sup> weekly analysis (looks 1 through 52 with stopDay increasing by 7 between each look).

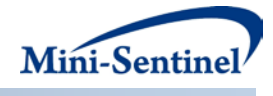

#### **Table 10. Example of [Exposure Codes File](#page-10-0)**

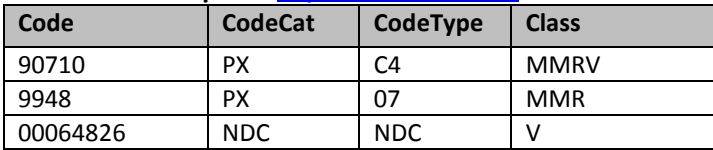

#### **Table 11. Example of [Exposure Category](#page-12-0) File**

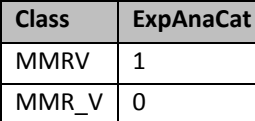

#### **Table 12. Example of [Outcome Codes](#page-13-0) File**

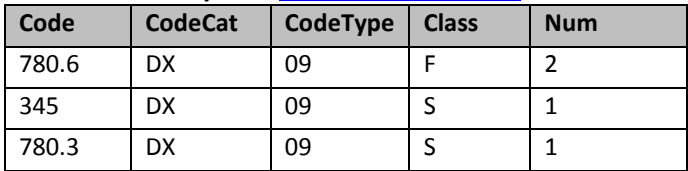

#### **Table 13. Example of [Outcome Windows](#page-15-0) File**

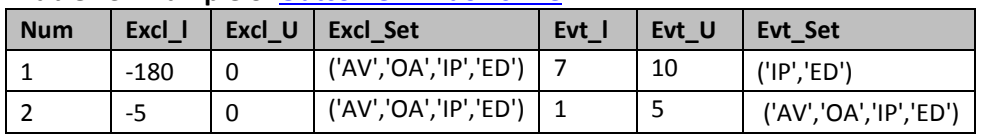

#### **Table 14. Example of [Age Groups File](#page-17-0)**

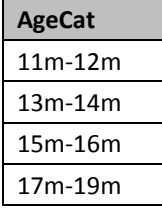

In this example, the requester additionally specified the following parameters to be used:

- The individual level output table should be saved at the local DP site (e.g. risk difference sequential analyses will be performed subsequently)
- The sequential analysis period begins on 06 September 2005
- The current analysis queries the first 2,685 days of the ongoing surveillance period
- The results should be stratified according to the following age groups: 11-12,13-14,15- 16,17-19 months
- The exposure classes MMR and V should be combined into one exposure group of interest labeled MMRV.

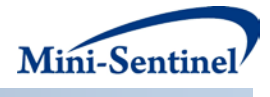

For this request, the compound exposure definition requires an additional piece of code to be written by the request programmer, as follows:

```
%macro assign_compound_exposure();
   *define new exposure class;
       MMR_V=0;
       if (MMR=1 & V=1) then do;
              MMR_V = 1;MMR = 0;V=0:
       end;
%mend;
```
For this request, the program could be executed using the following SAS macro call:

```
%PULL_ANASET_M3(REQUESTID=to08_seqmeth_wp1_b2, 
                       ANASET_PREFIX=mmrv, 
                      LOOK_PLAN=infolder.anaPlan, 
                       ANASTART=06Sep2005, 
                      ANADAY=2681, 
                      AGESTRAT=%str(00m-10m 11m-12m 13m-14m 15m-16m 17m-19m 20m+)
                       AGEGROUPS=infolder.ageGroups, 
                       EXPOSURE_CODES= infolder.exposures, 
                       EXPOSURE_CATS= infolder.exposureCats, 
                       OUTCOME_CODES= infolder.outcomes, 
                       OUTCOME_WINDOWS= infolder.outcome_windows, 
                       KEEP_IND_LEVEL=Y);
```
# **X. GS IPTW ANALYSIS PARAMETERS**

Given the individual level data analysis dataset that stays at the site from the dataset creation program that has been outlined in the previous sections the next step is to conduct the formal GS IPTW regression analysis. To conduct the analysis and automate the report we have created SAS code that uses individual level data at the site to run the analysis and then combines the summary information across sites and creates an automated report using R. Further, to create the report including Table 1 we use the aggregated datasets from the site. The following analysis parameters are required to be specified by the user.

### **A. STAGE 1: SAS CODE PARAMETERS**

#### **Macro: %fullanalysis**

This SAS macro provides a wrapper for performing the first phase IPW RD method, including standard IPW RD estimates, trimmed IPW RD estimates and the distribution of the IPW RD test statistic under the null of no difference in risk between exposed and unexposed individuals. All other macros are called from this macro.

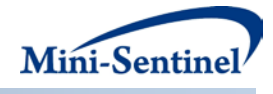

### **a. Inputs**

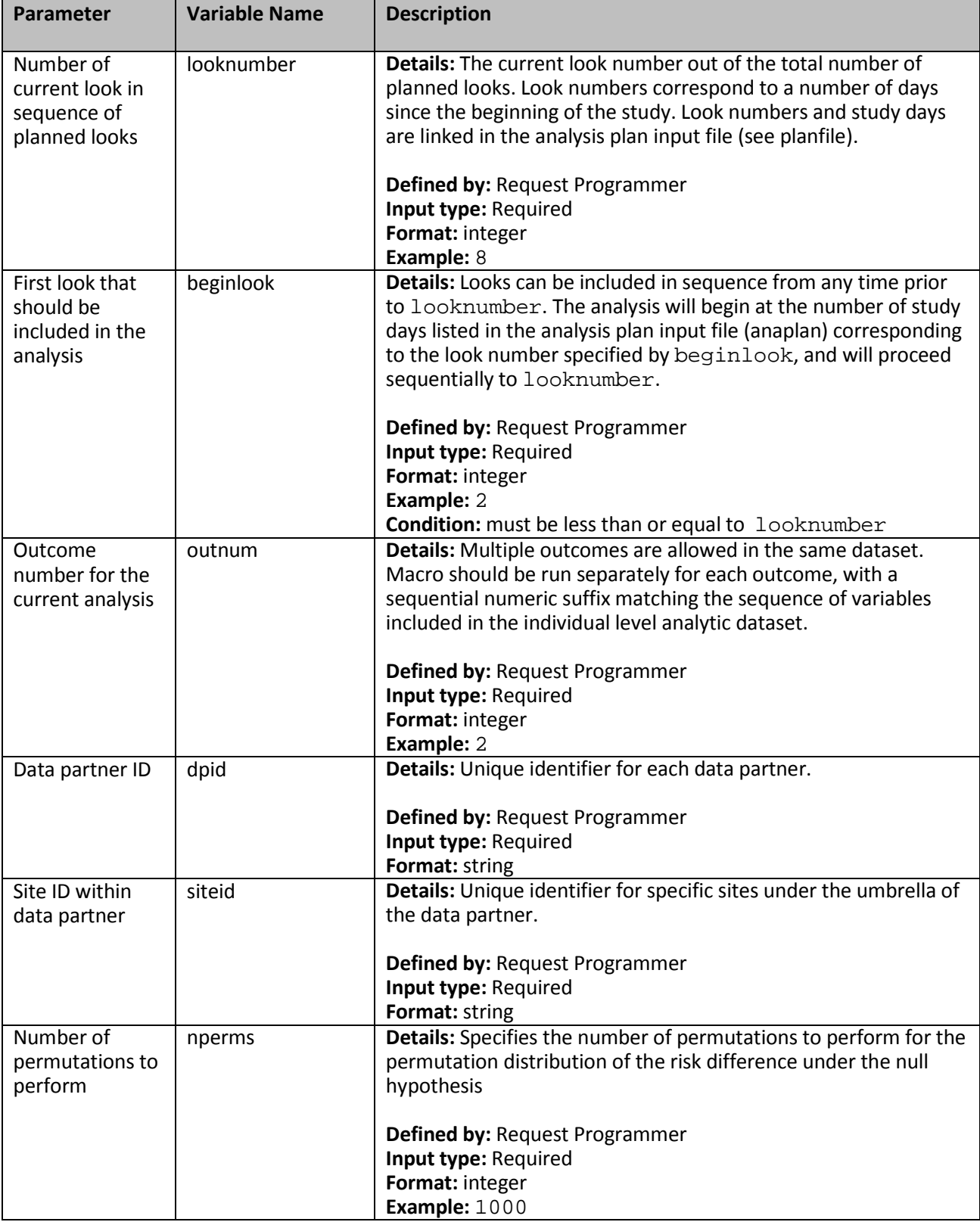

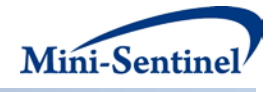

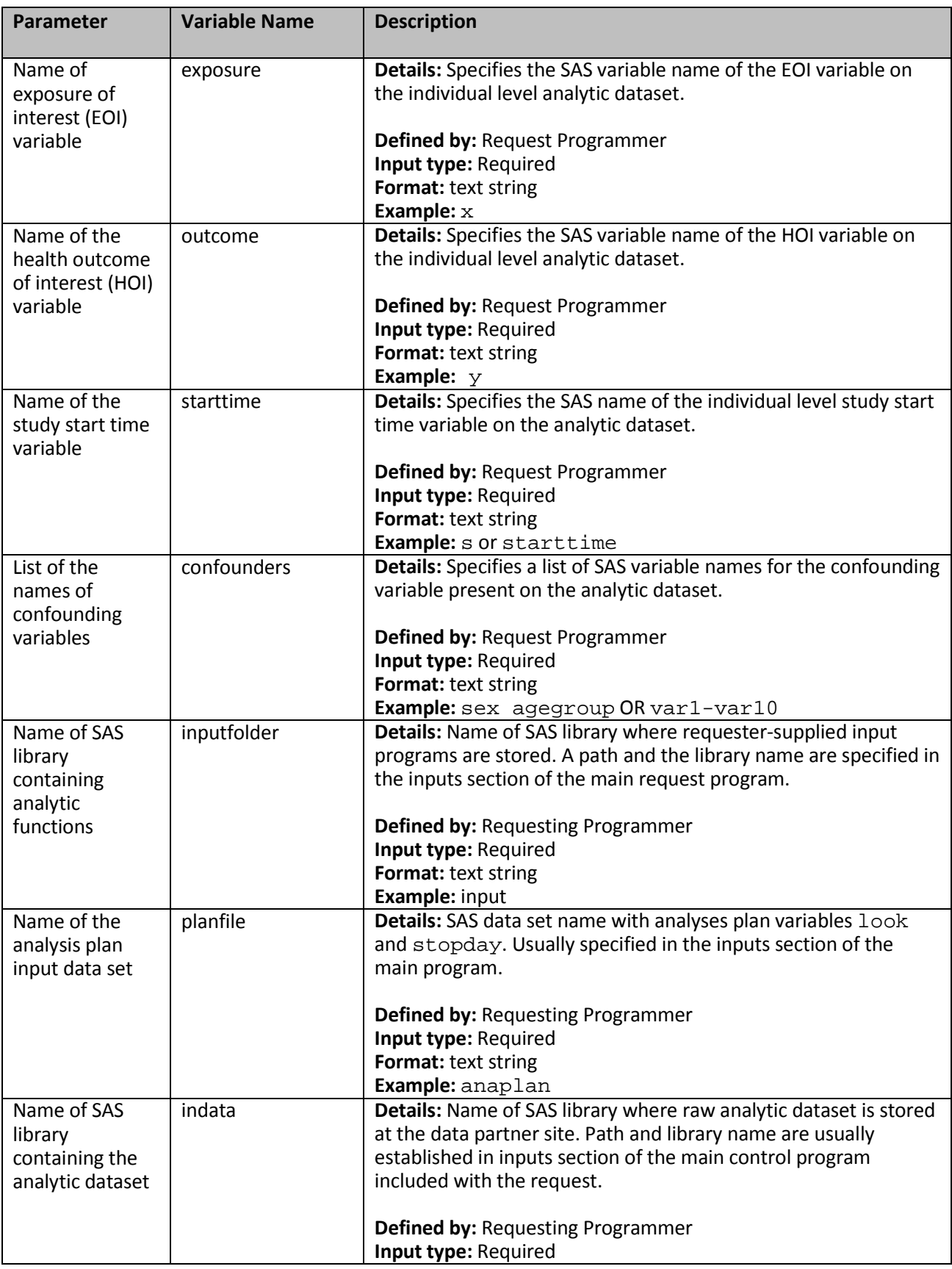

![](_page_26_Picture_0.jpeg)

![](_page_26_Picture_272.jpeg)

![](_page_27_Picture_0.jpeg)

## **b. Outputs**

![](_page_27_Picture_251.jpeg)

#### **c. Additional Macros Calls**

![](_page_27_Picture_252.jpeg)

![](_page_28_Picture_0.jpeg)

![](_page_28_Picture_193.jpeg)

![](_page_29_Picture_0.jpeg)

## **B. STAGE 2: R CODE PARAMETER SPECIFICATIONS**

![](_page_29_Picture_202.jpeg)

![](_page_30_Picture_0.jpeg)

![](_page_30_Picture_198.jpeg)

![](_page_31_Picture_0.jpeg)

![](_page_31_Picture_216.jpeg)

![](_page_32_Picture_0.jpeg)

![](_page_32_Picture_129.jpeg)

## **XI. EXAMPLE ANALYSIS REPORT**

The analysis report for the GS IPTW method includes a main section with the key results and appendices with additional detail. The main section is comprised of a methods summary face page, demographics table, exposure uptake figure, and a primary surveillance results table. The appendix contains results by data partner site, analysis time, and demographics. A full discussion of these results can be found on the [Mini-Sentinel website.](http://mini-sentinel.org/methods/methods_development/details.aspx?ID=1047)